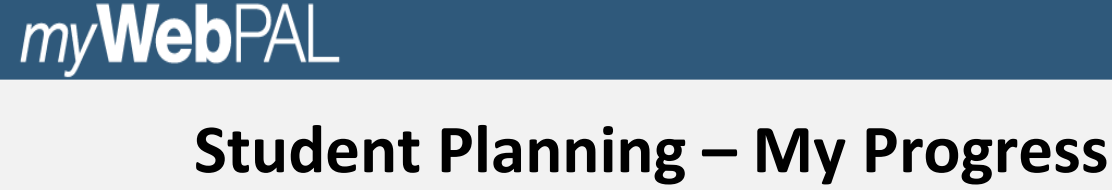

# **Degree Audit**

To track degree progress in Student Planning follow the steps below.

- 1. Log into WebPAL
- 2. Access Student Planning through myWebPAL.
- 3. Click on Student Planning in the bottom right hand corner.
- 4. Click on Go to My Progress

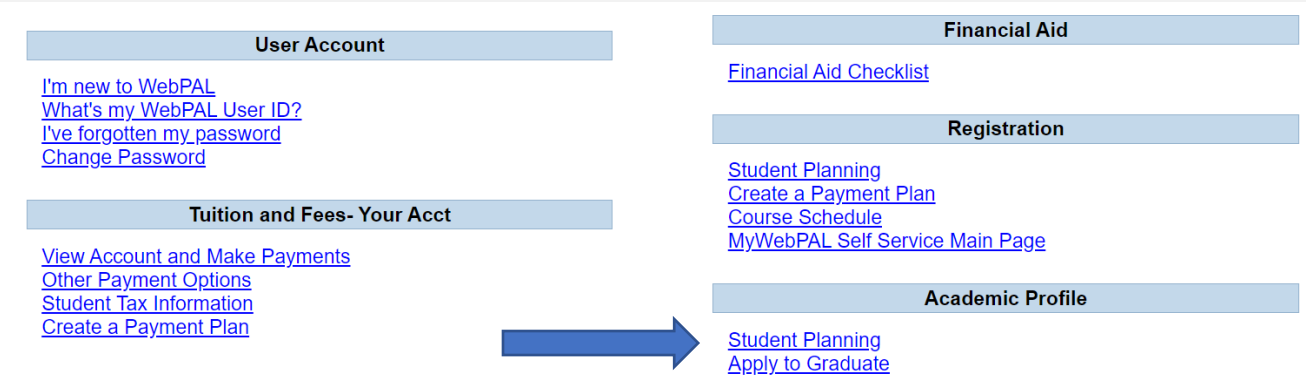

To see remaining degree requirements, click on 1-View Your Progress

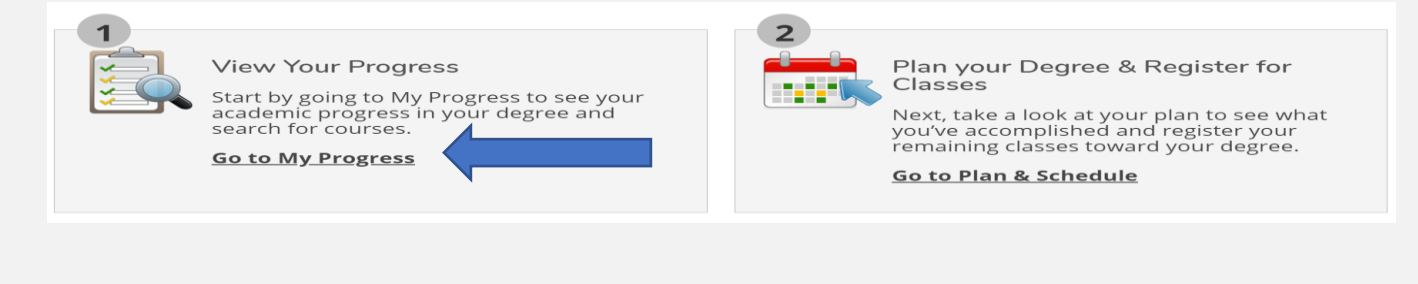

## My Progress - the bar graph below shows your overall progress

### Total credits = 33

8 credits are in Progress,

41 credits of the required 60 credits will be completed after the current semester.

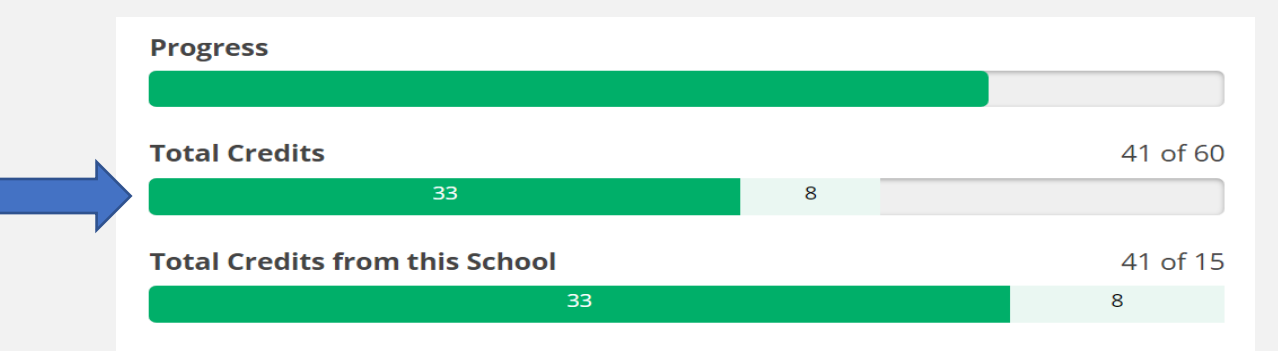

Next you will see the requirements needed to complete the degree/program: This example shows General Education requirements that must be completed to earn a degree. This student has completed all competency requirements but Natural Science which is fully planned for the current semester.

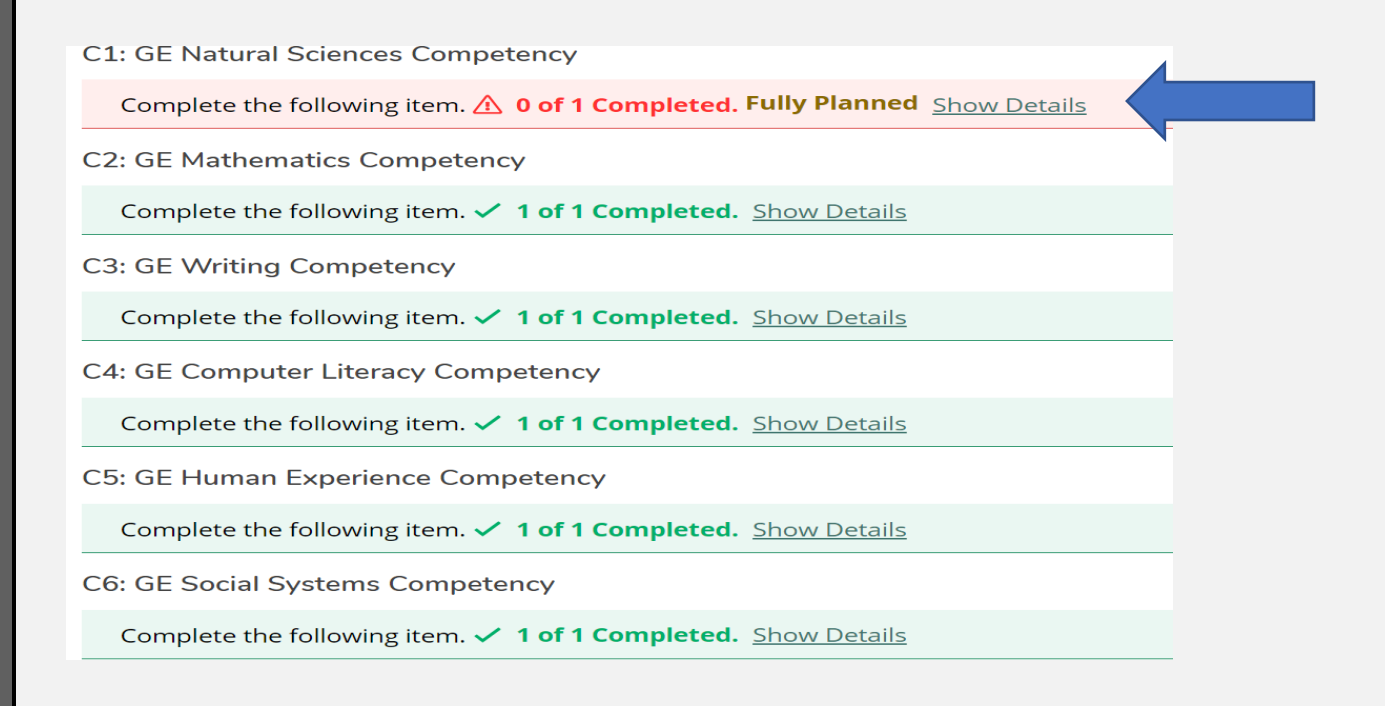

Additional written communication and social science classes are required for the Associate of Science Degree. These requirements have been completed in the example below:

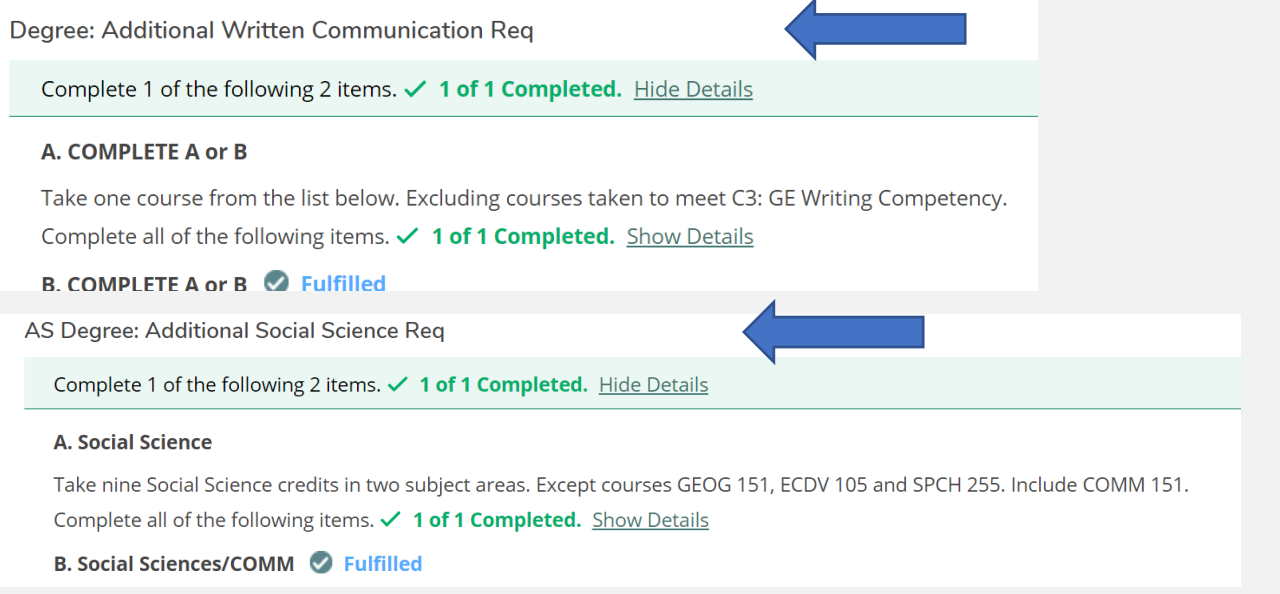

If a class needs to be planned, click on the class link, then view available sections to schedule and schedule. This will place the class section on your plan. View your plan by going to Plan and Schedule where you register your planned sections.

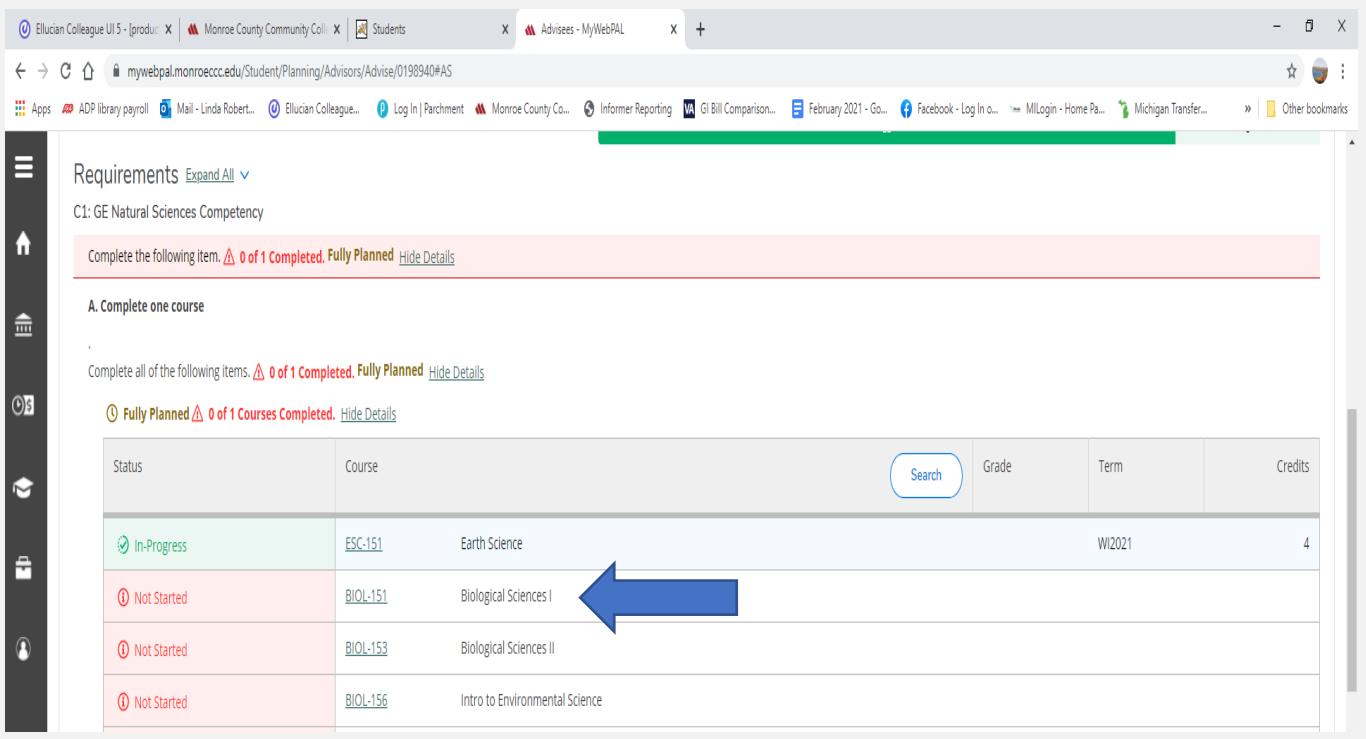

The screen shot below shows what is left to complete the Associate of Science degree. Once the current semester is complete, this student has 19 credit hours of outstanding general electives to earn the degree.

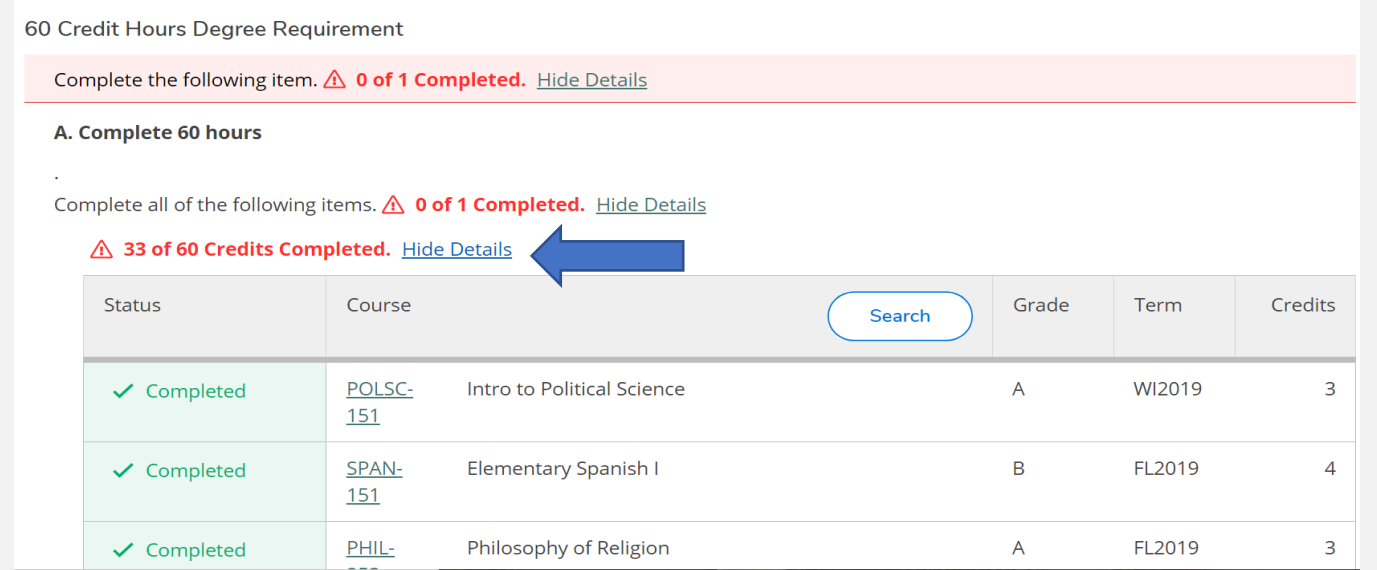

#### Below, the brackets show the in-progress classes and the semester to be completed.

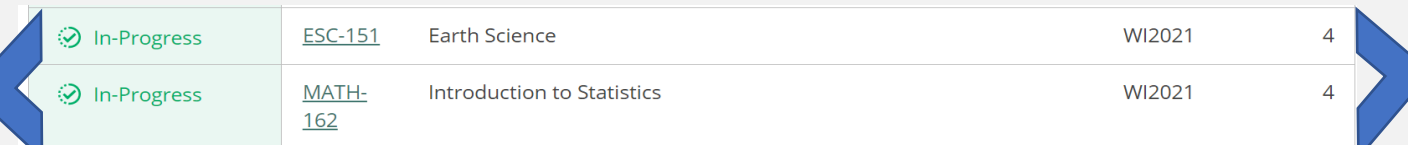

#### r Courses

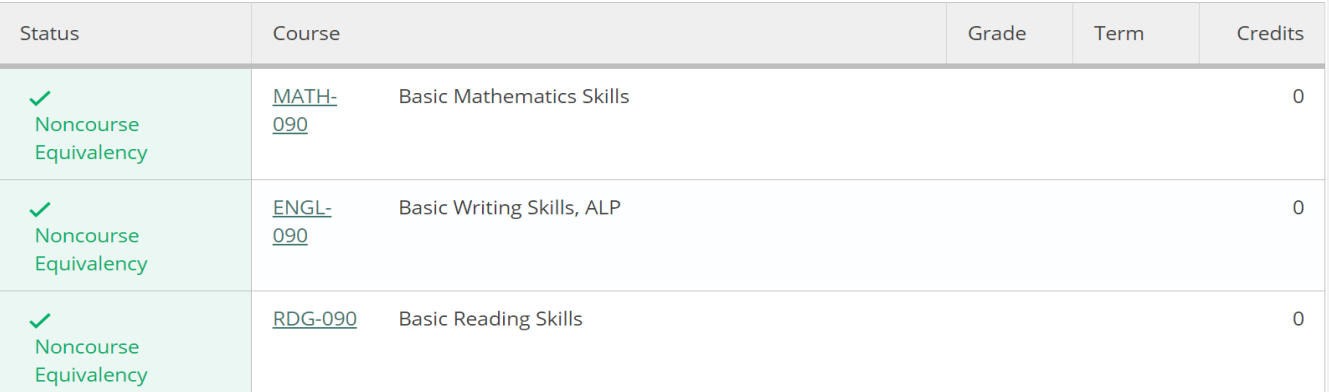